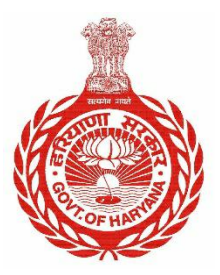

# **Government of Haryana**

I

# **About Parivar Pehchan Patra**

*24th December 2020* 

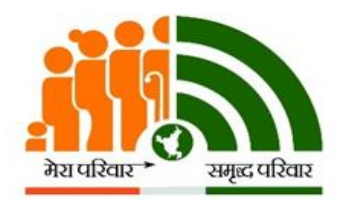

**Parivar Pehchan Patra Citizen Resource Information Department Government of Haryana** 

# **I. What is Parivar Pehchan Patra?**

Parivar Pehchan Patra (PPP) aims to build a comprehensive, reliable and accurate database of families residing in the State which can be further utilized by various line departments for welfare scheme delivery across the State.

An unique ID is issued to each family registered in the PPP database. This ID can be used by the family members to apply for any services/schemes of the State linked to PPP.

#### **II. Who needs to enroll in Parivar Pehchan Patra?**

The following type of families are required to enroll in PPP:

- a) **Permanent Family**: Any family currently residing in Haryana is required to enroll in PPP. Such a family shall be issued a permanent 8-digit family ID.
- b) **Temporary Family**: Any family residing outside Haryana but applying for any service/scheme of the State shall also be required to enroll themselves in PPP. Such a family shall be issued a 9-digit temporary family ID which shall initialed with the letter 'T'.

# **III. How to enroll in Parivar Pehchan Patra?**

Presently, PPP ID can be made through three channels. *No application fee or monetary charge* is required to be paid by the citizen for the same.

- a) **CSC VLEs** Common Service Centers managed by Village Level Entrepreneurs
- b) **SARAL Kendras –** Antyodaya Saral Kendras being managed by the State Government
- c) **PPP Operators –** Operators registered for the work of PPP across the State.

# **IV. How to edit information in Parivar Pehchan Patra?**

Information can be edited in through two modes:

a) **Self-Update Mode** – A citizen can update his/her family ID using the "Update Family Details" tab provided on the Mera Parivar Portal [\( https://meraparivar.haryana.gov.in/\)](https://meraparivar.haryana.gov.in/). The citizen can key in his family ID post which an OTP is sent to the mobile number of Head of Family. The citizen can key in the OTP to authenticate himself and proceed for data update.

*Please Note: Citizen is only allowed to update the PPP ID details through the self-update module. Currently creation of a new PPP ID through this mode is not available.* 

b) **Assisted Mode** – The citizen can reach out to his/her nearest CSC, SARAL Kendra or PPP Operator to update his/her family details. The operator keys in the family ID and edits the requisite information on the citizen's behalf.

# **V. How many times can the information be edited in PPP?**

The citizen can edit the information any number of times subject to the following conditions:

- a) PPP continuously verifies data provided by a family through various sources electronically and through field verification wherever necessary. Once such verification is completed the field is treated as "Verified". Fields which are **already verified** in PPP cannot be edited.
- b) Only a one-time change is allowed once the citizen signs and uploads the PPP document on the portal.